## Jak założyć Profil Zaufany - instrukcja

Autor: Krzysztof Adamski Data publikacji: 04.11.2020

Profil Zaufany jest to bezpłatne narzędzie, dzięki któremu załatwisz sprawy urzędowe online, bez wychodzenia z domu. Jest on niezbędny gdy chcemy złożyć wniosek elektroniczny do urzędu, a nie posiadamy podpisu kwalifikowanego. Jak założyć Profil Zaufany bez wychodzenia z domu?

1. Przejdź na stronę<https://pz.gov.pl/> i wybierz Zarejestruj się.

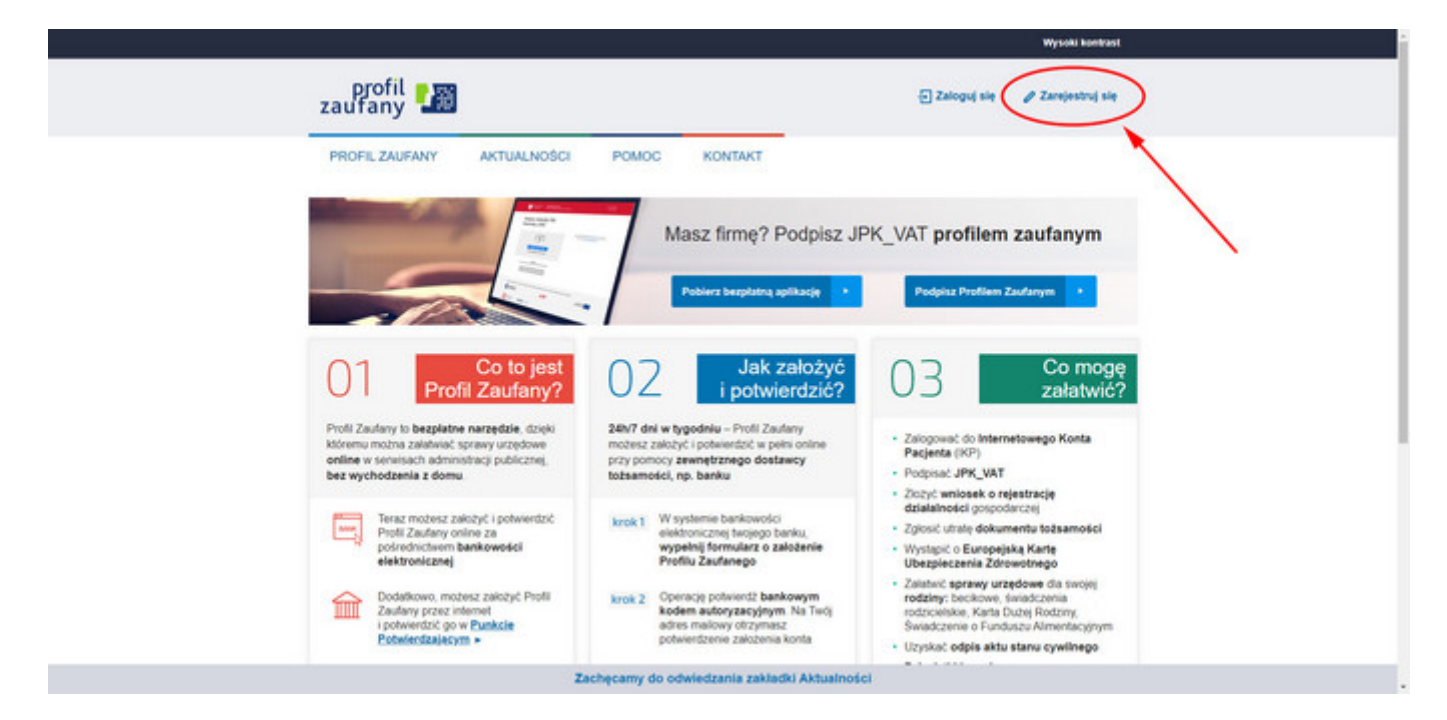

2. Profil Zaufany usyskać można na trzy sposoby - wypełniając formularz online, który następnie należy potwierdzić w Punkcie Potwierdzającym (ZUS, Urząd Skarbowy), przy użyciu e-dowodu (wymagane jest posiadanie czytnika NFC) lub przy użyciu bankowości elektronicznej. Jest to najlepsza i najszybsza metoda, jedynym warunkiem jest to, by nasz bank znajdował się na liście. Jeśli zdecydujemy się na tę metodę, wybieramy opcję Bank i inni dostawcy.

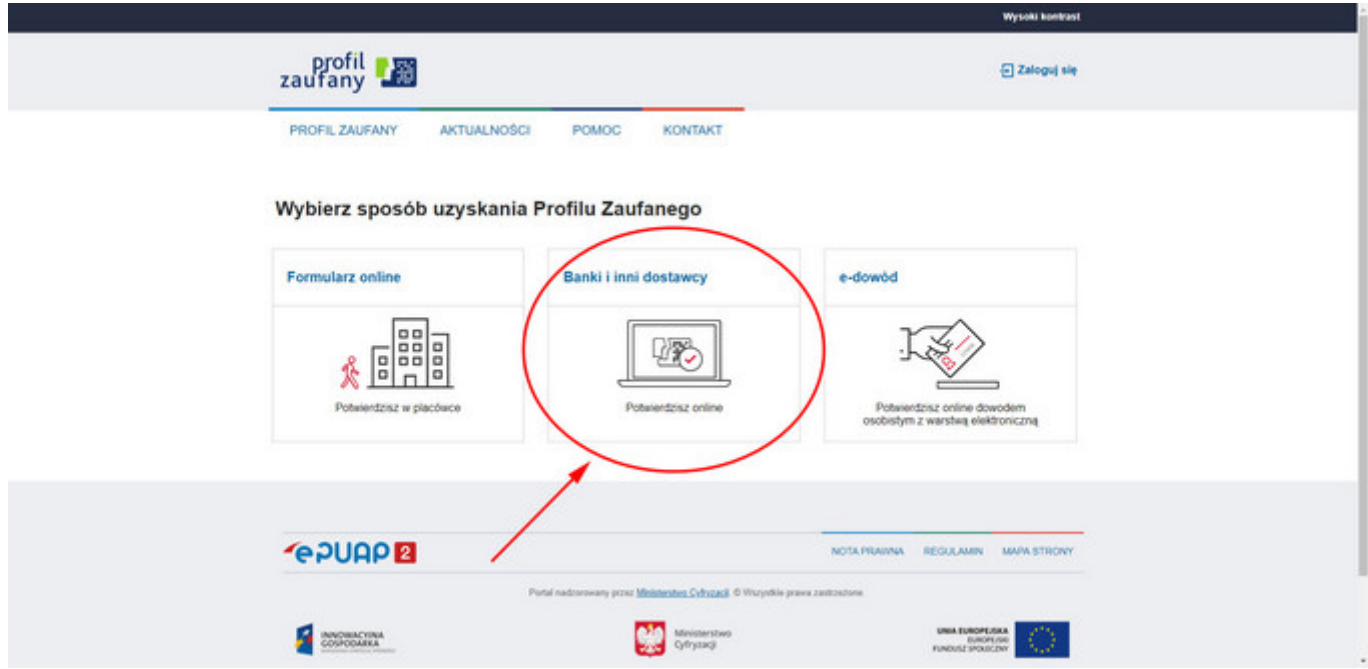

3. Na następnej stronie wybieramy nasz bank. Od tego momentu proces rejestracji przebiega odmiennie w zależności od wybranego banku - w pierwszej kolejności należy się zalogować do banku używając swojego identyfikatora i hasła, a następnie postępować zgodnie ze wskazówkami wyświetlanymi na ekranie.

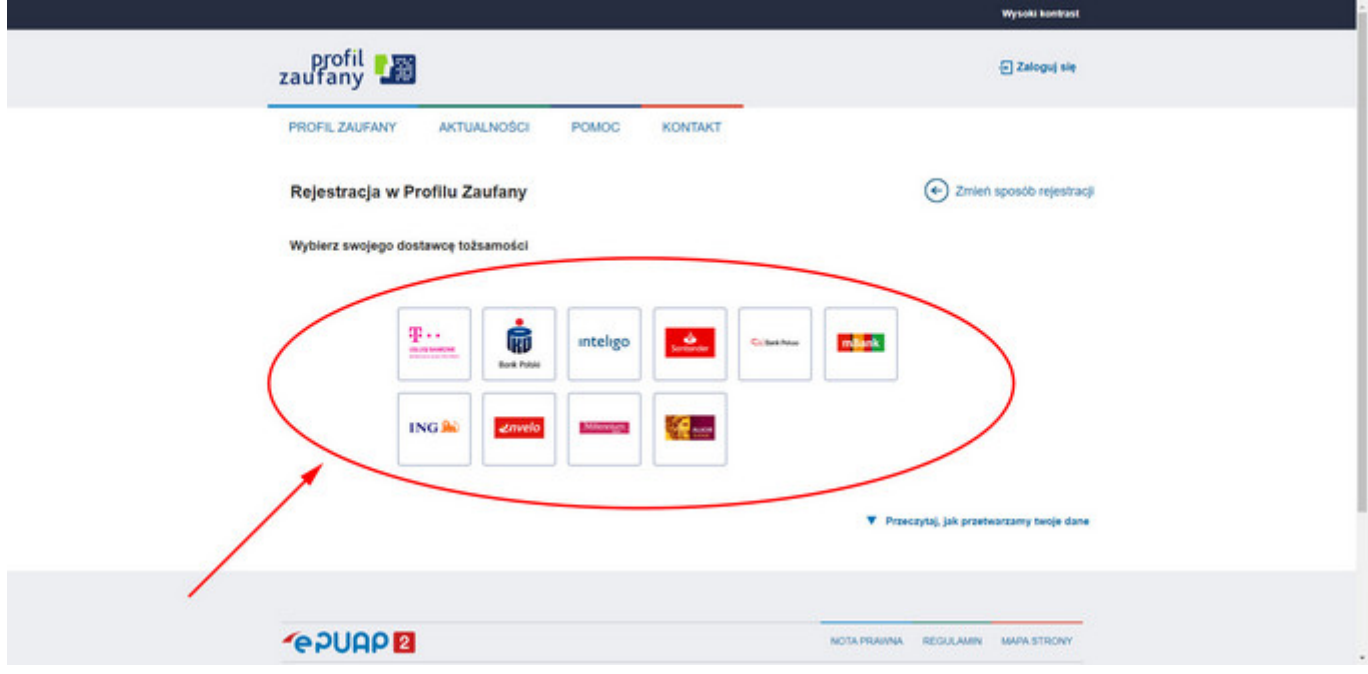

4. Po zakończonym procesie rejestracji, jej poprawność można sprawdzić wybierając Zaloguj się logujemy się identycznie jak do naszego banku.

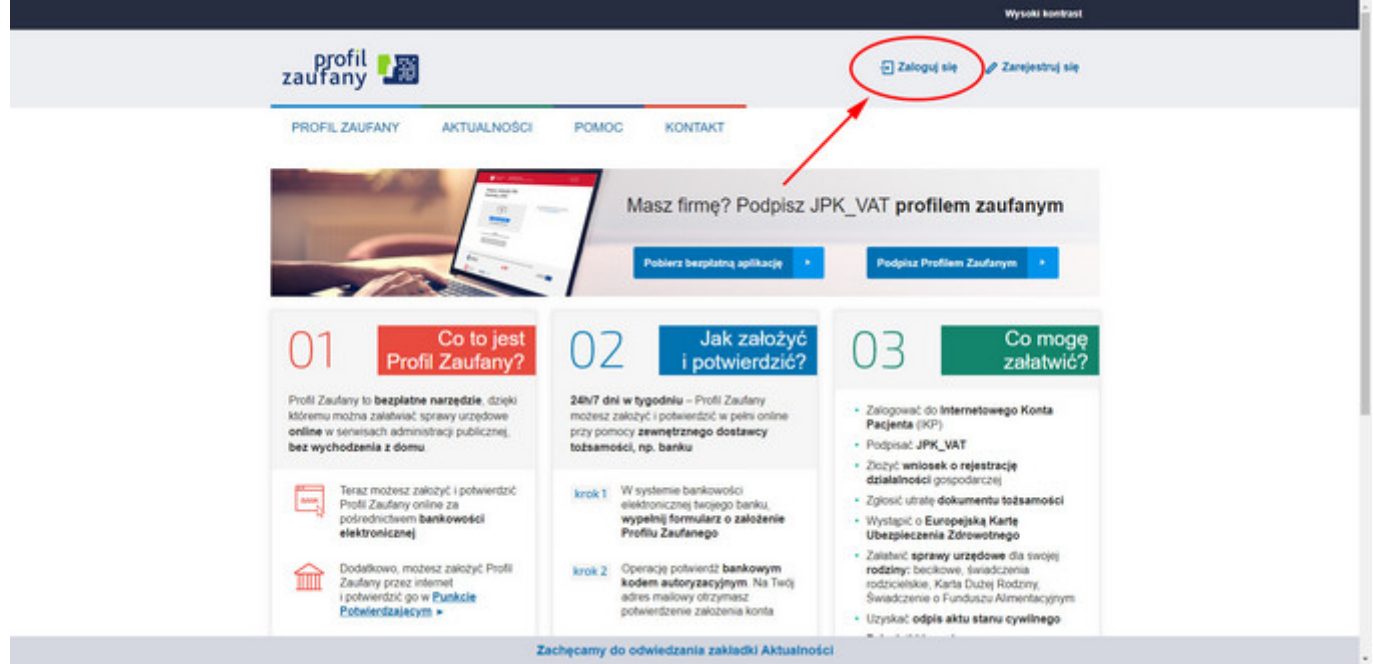

Dodatkowe informacje - [https://www.gov.pl/web/koronawirus/sprawy-urzedowe-zalatwiaj-online](https://www.gov.pl/web/koronawirus/sprawy-urzedowe-zalatwiaj-online-podpowiadamy-jak-to-zrobic)[podpowiadamy-jak-to-zrobic](https://www.gov.pl/web/koronawirus/sprawy-urzedowe-zalatwiaj-online-podpowiadamy-jak-to-zrobic)